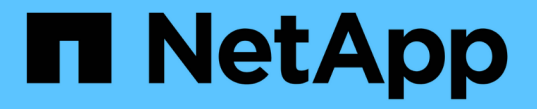

## 특별한 고려 사항 ONTAP 9

NetApp April 24, 2024

This PDF was generated from https://docs.netapp.com/ko-kr/ontap/upgrade/special-considerations.html on April 24, 2024. Always check docs.netapp.com for the latest.

# 목차

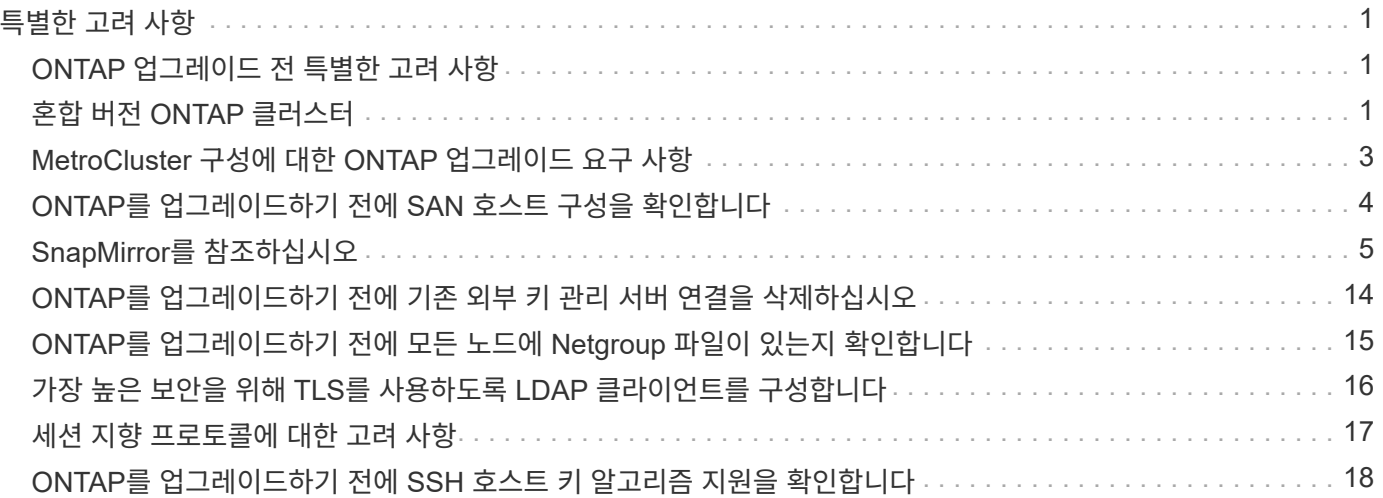

# <span id="page-2-0"></span>특별한 고려 사항

### <span id="page-2-1"></span>**ONTAP** 업그레이드 전 특별한 고려 사항

특정 클러스터 구성의 경우, ONTAP 소프트웨어 업그레이드를 시작하기 전에 특정 작업을 수행해야 합니다. 예를 들어 SAN 구성을 사용하는 경우 업그레이드를 시작하기 전에 각 호스트가 올바른 수의 직접 및 간접 경로로 구성되었는지 확인해야 합니다.

다음 표를 검토하여 수행해야 할 추가 단계를 결정합니다.

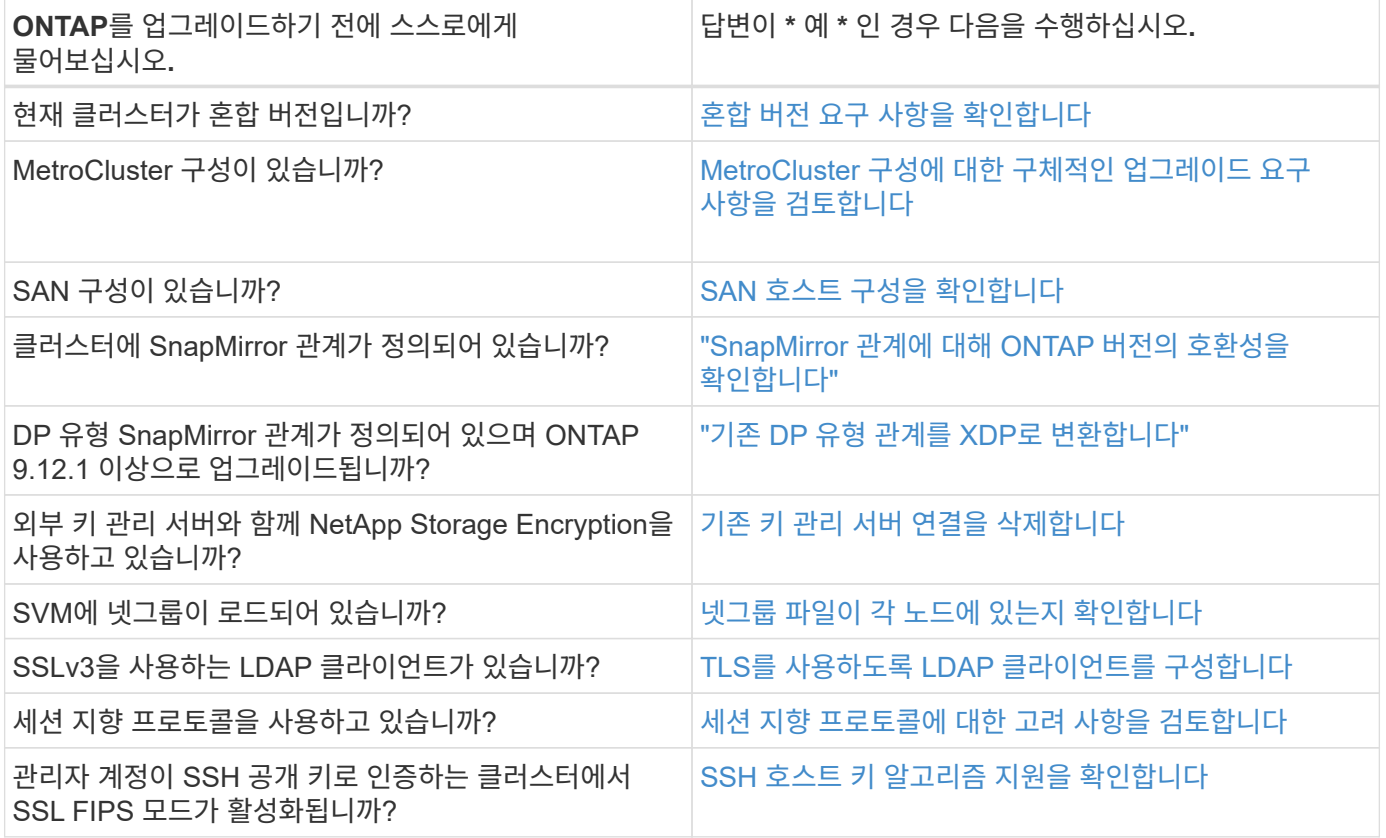

## <span id="page-2-2"></span>혼합 버전 **ONTAP** 클러스터

혼합 버전 ONTAP 클러스터는 제한된 시간 동안 두 개의 서로 다른 주요 ONTAP 릴리즈를 실행하는 노드로 구성됩니다. 예를 들어, 클러스터가 현재 ONTAP 9.8 및 9.12.1을 실행하는 노드로 구성된 경우 클러스터는 혼합 버전 클러스터입니다. 마찬가지로 노드에서 ONTAP 9.9.1 및 9.13.1 을 실행하는 클러스터는 혼합 버전 클러스터입니다. NetApp는 제한된 기간 및 특정 시나리오에서 혼합 버전 ONTAP 클러스터를 지원합니다.

다음은 ONTAP 클러스터가 혼합 버전 상태가 되는 가장 일반적인 시나리오입니다.

- 대규모 클러스터에서 ONTAP 소프트웨어 업그레이드
- 클러스터에 새 노드를 추가할 계획이라면 ONTAP 소프트웨어 업그레이드가 필요합니다

이 정보는 AFF A-Series 및 C-Series, ASA, FAS, C-Series 시스템과 같은 NetApp 플랫폼 시스템을 지원하는 ONTAP 버전에 적용됩니다. 이 정보는 9.12.0과 같은 ONTAP 클라우드 릴리스(9.x.0)에는 적용되지 않습니다.

#### 혼합 버전 **ONTAP** 클러스터의 요구 사항

클러스터에서 혼합 ONTAP 버전 상태를 입력해야 하는 경우 중요한 요구사항과 제한 사항을 알아야 합니다.

- 한 클러스터에 다른 주요 ONTAP 버전은 항상 두 개 이상 존재할 수 없습니다. 예를 들어, ONTAP 9.9.1 및 9.13.1은 지원되지만 ONTAP 9.9.1, 9.12.1 및 9.13.1은 지원되지 않습니다. ONTAP 9.9.1P1 및 9.9.1P5와 같이 동일한 ONTAP 릴리스의 서로 다른 P 또는 D 패치 수준에서 실행되는 노드가 있는 클러스터는 혼합 버전 ONTAP 클러스터로 간주되지 않습니다.
- 클러스터가 혼합 버전 상태에 있는 동안에는 업그레이드 또는 데이터 마이그레이션 프로세스에 필요한 명령을 제외하고 클러스터 작업 또는 구성을 변경하는 명령을 입력할 수 없습니다. 예를 들어, LIF 마이그레이션, 계획된 스토리지 페일오버 작업 또는 대규모 오브젝트 생성 또는 삭제 등의 작업은 업그레이드 및 데이터 마이그레이션이 완료될 때까지 수행해서는 안 됩니다.
- 최적의 클러스터 운영을 위해서는 클러스터가 혼합 버전 상태에 있는 시간이 최대한 짧아야 합니다. 클러스터가 혼합 버전 상태로 유지될 수 있는 최대 기간은 클러스터에서 가장 낮은 ONTAP 버전에 따라 다릅니다.

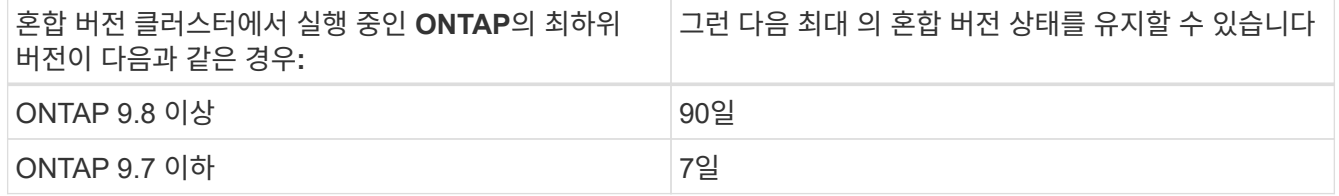

• ONTAP 9.8부터는 원래 노드와 새 노드 간의 버전 차이가 4보다 클 수 없습니다. 예를 들어 혼합 버전의 ONTAP 클러스터에는 ONTAP 9.8과 9.12.1을 실행하는 노드가 있거나 ONTAP 9.9.1 및 9.13.1 노드를 실행하는 노드가 있을 수 있습니다. 그러나 ONTAP 9.8 및 9.13.1을 실행하는 노드가 포함된 혼합 버전 ONTAP 클러스터는 지원되지 않습니다.

지원되는 혼합 버전 클러스터의 전체 목록은 을 참조하십시오 ["](https://docs.netapp.com/ko-kr/ontap/upgrade/concept_upgrade_paths.html)[지원되는](https://docs.netapp.com/ko-kr/ontap/upgrade/concept_upgrade_paths.html) [업그레이드](https://docs.netapp.com/ko-kr/ontap/upgrade/concept_upgrade_paths.html) [경로](https://docs.netapp.com/ko-kr/ontap/upgrade/concept_upgrade_paths.html)[".](https://docs.netapp.com/ko-kr/ontap/upgrade/concept_upgrade_paths.html) ALL\_DIRECT\_UPGRADE 경로는 혼합 버전 클러스터에 대해 지원됩니다.

#### 대규모 클러스터의 **ONTAP** 버전 업데이트

혼합 버전 클러스터 상태를 입력하는 한 가지 시나리오에서는 여러 노드가 있는 클러스터의 ONTAP 버전을 업그레이드하여 ONTAP 9 이후 버전에서 사용할 수 있는 기능을 활용하는 것이 좋습니다. 더 큰 클러스터의 ONTAP 버전을 업그레이드해야 하는 경우, 클러스터의 각 노드를 업그레이드할 때 일정 기간 동안 혼합 버전 클러스터 상태를 입력해야 합니다.

#### **ONTAP** 클러스터에 새 노드 추가

혼합 버전 클러스터 상태를 입력하기 위한 또 다른 시나리오에는 클러스터에 새 노드를 추가하는 작업이 포함됩니다. 클러스터에 새 노드를 추가하여 용량을 확장하거나, 컨트롤러를 완전히 교체하는 프로세스에서 새 노드를 추가할 수 있습니다. 어느 경우든 새 시스템의 기존 컨트롤러에서 새 노드로 데이터를 마이그레이션할 수 있어야 합니다.

클러스터에 새 노드를 추가할 계획이고 해당 노드에 현재 클러스터에서 실행 중인 버전보다 더 최신 버전의 ONTAP가 필요한 경우, 새 노드를 추가하기 전에 클러스터에서 기존 노드에서 지원되는 소프트웨어 업그레이드를 수행해야 합니다.

클러스터에 추가할 노드에 필요한 최소 버전의 ONTAP로 기존 노드를 모두 업그레이드하는 것이 좋습니다. 그러나 기존

노드 중 일부가 최신 버전의 ONTAP를 지원하지 않기 때문에 이 작업이 불가능할 경우 업그레이드 프로세스의 일부로 제한된 시간 동안 혼합 버전 상태를 입력해야 합니다. 새 컨트롤러에 필요한 최소 ONTAP 버전을 지원하지 않는 노드가 있는 경우 다음을 수행해야 합니다.

1. ["](https://docs.netapp.com/ko-kr/ontap/upgrade/concept_upgrade_methods.html)[업그레이드](https://docs.netapp.com/ko-kr/ontap/upgrade/concept_upgrade_methods.html)["](https://docs.netapp.com/ko-kr/ontap/upgrade/concept_upgrade_methods.html) 새로운 컨트롤러에 필요한 최소 ONTAP 버전을 지원하지 않는 노드는 지원하는 최대 ONTAP 버전까지 지원합니다.

예를 들어, FAS8080이 ONTAP 9.5를 실행하는 ONTAP FAS8010을 실행하는 새 C-Series 플랫폼을 추가하려는 경우 FAS8080을 ONTAP 9.8(지원되는 최대 ONTAP 버전)으로 업그레이드해야 합니다.

- 2. ["](https://docs.netapp.com/ko-kr/ontap/system-admin/add-nodes-cluster-concept.html)[클러스터에](https://docs.netapp.com/ko-kr/ontap/system-admin/add-nodes-cluster-concept.html) [새](https://docs.netapp.com/ko-kr/ontap/system-admin/add-nodes-cluster-concept.html) [노드를](https://docs.netapp.com/ko-kr/ontap/system-admin/add-nodes-cluster-concept.html) [추가합니다](https://docs.netapp.com/ko-kr/ontap/system-admin/add-nodes-cluster-concept.html)[".](https://docs.netapp.com/ko-kr/ontap/system-admin/add-nodes-cluster-concept.html)
- 3. ["](https://docs.netapp.com/us-en/ontap-systems-upgrade/upgrade/upgrade-create-aggregate-move-volumes.html)[데이터를](https://docs.netapp.com/us-en/ontap-systems-upgrade/upgrade/upgrade-create-aggregate-move-volumes.html) [마이그레이션합니다](https://docs.netapp.com/us-en/ontap-systems-upgrade/upgrade/upgrade-create-aggregate-move-volumes.html)["](https://docs.netapp.com/us-en/ontap-systems-upgrade/upgrade/upgrade-create-aggregate-move-volumes.html) 클러스터에서 제거 중인 노드에서 새로 추가한 노드로 이동합니다.
- 4. ["](https://docs.netapp.com/ko-kr/ontap/system-admin/remov-nodes-cluster-concept.html)[클러스터에서](https://docs.netapp.com/ko-kr/ontap/system-admin/remov-nodes-cluster-concept.html) [지원되지](https://docs.netapp.com/ko-kr/ontap/system-admin/remov-nodes-cluster-concept.html) [않는](https://docs.netapp.com/ko-kr/ontap/system-admin/remov-nodes-cluster-concept.html) [노드를](https://docs.netapp.com/ko-kr/ontap/system-admin/remov-nodes-cluster-concept.html) [제거합니다](https://docs.netapp.com/ko-kr/ontap/system-admin/remov-nodes-cluster-concept.html)[".](https://docs.netapp.com/ko-kr/ontap/system-admin/remov-nodes-cluster-concept.html)
- 5. ["](https://docs.netapp.com/ko-kr/ontap/upgrade/concept_upgrade_methods.html)[업그레이드](https://docs.netapp.com/ko-kr/ontap/upgrade/concept_upgrade_methods.html)["](https://docs.netapp.com/ko-kr/ontap/upgrade/concept_upgrade_methods.html) 클러스터의 나머지 노드는 새 노드와 동일한 버전으로 유지됩니다.

필요한 경우 전체 클러스터(새 노드 포함)를 로 업그레이드합니다 ["](https://kb.netapp.com/Support_Bulletins/Customer_Bulletins/SU2)[권장되는](https://kb.netapp.com/Support_Bulletins/Customer_Bulletins/SU2) [최신](https://kb.netapp.com/Support_Bulletins/Customer_Bulletins/SU2) [패치](https://kb.netapp.com/Support_Bulletins/Customer_Bulletins/SU2) [릴리스](https://kb.netapp.com/Support_Bulletins/Customer_Bulletins/SU2)["](https://kb.netapp.com/Support_Bulletins/Customer_Bulletins/SU2) 새 노드에서 실행되는 ONTAP 버전의 번호입니다.

데이터 마이그레이션에 대한 자세한 내용은 다음을 참조하십시오.

- ["](https://docs.netapp.com/us-en/ontap-systems-upgrade/upgrade/upgrade-create-aggregate-move-volumes.html)[애그리게이트를](https://docs.netapp.com/us-en/ontap-systems-upgrade/upgrade/upgrade-create-aggregate-move-volumes.html) [생성하고](https://docs.netapp.com/us-en/ontap-systems-upgrade/upgrade/upgrade-create-aggregate-move-volumes.html) [볼륨을](https://docs.netapp.com/us-en/ontap-systems-upgrade/upgrade/upgrade-create-aggregate-move-volumes.html) [새](https://docs.netapp.com/us-en/ontap-systems-upgrade/upgrade/upgrade-create-aggregate-move-volumes.html) [노드로](https://docs.netapp.com/us-en/ontap-systems-upgrade/upgrade/upgrade-create-aggregate-move-volumes.html) [이동합니다](https://docs.netapp.com/us-en/ontap-systems-upgrade/upgrade/upgrade-create-aggregate-move-volumes.html)["](https://docs.netapp.com/us-en/ontap-systems-upgrade/upgrade/upgrade-create-aggregate-move-volumes.html)
- ["SAN](https://docs.netapp.com/us-en/ontap-metrocluster/transition/task_move_linux_iscsi_hosts_from_mcc_fc_to_mcc_ip_nodes.html#setting-up-new-iscsi-connections) [볼륨](https://docs.netapp.com/us-en/ontap-metrocluster/transition/task_move_linux_iscsi_hosts_from_mcc_fc_to_mcc_ip_nodes.html#setting-up-new-iscsi-connections) [이동에](https://docs.netapp.com/us-en/ontap-metrocluster/transition/task_move_linux_iscsi_hosts_from_mcc_fc_to_mcc_ip_nodes.html#setting-up-new-iscsi-connections) [대한](https://docs.netapp.com/us-en/ontap-metrocluster/transition/task_move_linux_iscsi_hosts_from_mcc_fc_to_mcc_ip_nodes.html#setting-up-new-iscsi-connections) [새](https://docs.netapp.com/us-en/ontap-metrocluster/transition/task_move_linux_iscsi_hosts_from_mcc_fc_to_mcc_ip_nodes.html#setting-up-new-iscsi-connections) [iSCSI](https://docs.netapp.com/us-en/ontap-metrocluster/transition/task_move_linux_iscsi_hosts_from_mcc_fc_to_mcc_ip_nodes.html#setting-up-new-iscsi-connections) [연결을](https://docs.netapp.com/us-en/ontap-metrocluster/transition/task_move_linux_iscsi_hosts_from_mcc_fc_to_mcc_ip_nodes.html#setting-up-new-iscsi-connections) [설정합니다](https://docs.netapp.com/us-en/ontap-metrocluster/transition/task_move_linux_iscsi_hosts_from_mcc_fc_to_mcc_ip_nodes.html#setting-up-new-iscsi-connections)["](https://docs.netapp.com/us-en/ontap-metrocluster/transition/task_move_linux_iscsi_hosts_from_mcc_fc_to_mcc_ip_nodes.html#setting-up-new-iscsi-connections)
- ["](https://docs.netapp.com/ko-kr/ontap/encryption-at-rest/encrypt-existing-volume-task.html)암[호화를](https://docs.netapp.com/ko-kr/ontap/encryption-at-rest/encrypt-existing-volume-task.html) [사용하여](https://docs.netapp.com/ko-kr/ontap/encryption-at-rest/encrypt-existing-volume-task.html) [볼륨](https://docs.netapp.com/ko-kr/ontap/encryption-at-rest/encrypt-existing-volume-task.html) [이동](https://docs.netapp.com/ko-kr/ontap/encryption-at-rest/encrypt-existing-volume-task.html)["](https://docs.netapp.com/ko-kr/ontap/encryption-at-rest/encrypt-existing-volume-task.html)

### <span id="page-4-0"></span>**MetroCluster** 구성에 대한 **ONTAP** 업그레이드 요구 사항

MetroCluster 구성에서 ONTAP 소프트웨어를 업그레이드하기 전에 클러스터가 특정 요구사항을 충족해야 합니다.

• 두 클러스터 모두 동일한 버전의 ONTAP를 실행해야 합니다.

version 명령을 사용하여 ONTAP 버전을 확인할 수 있습니다.

- 주요 ONTAP 업그레이드를 수행하는 경우 MetroCluster 구성이 정상 모드여야 합니다.
- 패치 ONTAP 업그레이드를 수행하는 경우 MetroCluster 구성은 정상 또는 전환 모드일 수 있습니다.
- 2노드 클러스터를 제외한 모든 구성에서 두 클러스터를 중단 없이 업그레이드할 수 있습니다.

2노드 클러스터에서 무중단 업그레이드를 위해서는 클러스터를 한 번에 하나의 노드씩 업그레이드해야 합니다.

• 두 클러스터의 애그리게이트는 RAID 상태를 재동기화하지 않아야 합니다.

MetroCluster 복구 중에 미러링된 애그리게이트가 재동기화됩니다. 'Storage aggregate plex show-in-progress true' 명령을 사용하여 MetroCluster 구성이 이 상태인지 확인할 수 있습니다. 동기화 중인 애그리게이트가 있는 경우 재동기화가 완료될 때까지 업그레이드를 수행하면 안 됩니다.

• 업그레이드 진행 중에는 협상된 전환 작업이 실패합니다.

업그레이드 또는 복원 작업 관련 문제를 방지하려면 두 클러스터의 모든 노드가 동일한 버전의 ONTAP를 실행하지

않는 한 업그레이드 또는 복원 작업 중에 계획되지 않은 전환을 시도하지 마십시오.

#### **MetroCluster** 정상 작동을 위한 구성 요구 사항

• 소스 SVM LIF가 홈 노드에 위치해야 합니다.

타겟 SVM에 대한 데이터 LIF는 홈 노드에 있을 필요가 없습니다.

- 로컬 사이트의 모든 애그리게이트는 온라인 상태여야 합니다.
- 로컬 클러스터의 SVM이 소유하는 모든 루트 및 데이터 볼륨은 온라인 상태여야 합니다.

#### **MetroCluster** 전환을 위한 구성 요구사항

- 모든 LIF는 홈 노드에 위치해야 합니다.
- DR 사이트의 루트 애그리게이트를 제외하고 모든 애그리게이트는 온라인 상태여야 합니다.

DR 사이트의 루트 애그리게이트는 특정 전환 단계 중에 오프라인 상태입니다.

• 모든 볼륨이 온라인 상태여야 합니다.

#### 관련 정보

["MetroCluster](https://docs.netapp.com/ko-kr/ontap/upgrade/task_verifying_the_networking_and_storage_status_for_metrocluster_cluster_is_ready.html) [구성에](https://docs.netapp.com/ko-kr/ontap/upgrade/task_verifying_the_networking_and_storage_status_for_metrocluster_cluster_is_ready.html) [대한](https://docs.netapp.com/ko-kr/ontap/upgrade/task_verifying_the_networking_and_storage_status_for_metrocluster_cluster_is_ready.html) 네트[워킹](https://docs.netapp.com/ko-kr/ontap/upgrade/task_verifying_the_networking_and_storage_status_for_metrocluster_cluster_is_ready.html) [및](https://docs.netapp.com/ko-kr/ontap/upgrade/task_verifying_the_networking_and_storage_status_for_metrocluster_cluster_is_ready.html) [스토리지](https://docs.netapp.com/ko-kr/ontap/upgrade/task_verifying_the_networking_and_storage_status_for_metrocluster_cluster_is_ready.html) [상태](https://docs.netapp.com/ko-kr/ontap/upgrade/task_verifying_the_networking_and_storage_status_for_metrocluster_cluster_is_ready.html) [확인](https://docs.netapp.com/ko-kr/ontap/upgrade/task_verifying_the_networking_and_storage_status_for_metrocluster_cluster_is_ready.html)["](https://docs.netapp.com/ko-kr/ontap/upgrade/task_verifying_the_networking_and_storage_status_for_metrocluster_cluster_is_ready.html)

## <span id="page-5-0"></span>**ONTAP**를 업그레이드하기 전에 **SAN** 호스트 구성을 확인합니다

SAN 환경에서 ONTAP를 업그레이드하면 경로가 직접 변경됩니다. SAN 클러스터를 업그레이드하기 전에 각 호스트가 올바른 수의 직접 및 간접 경로로 구성되었는지, 각 호스트가 올바른 LIF에 연결되었는지 확인해야 합니다.

단계

1. 각 호스트에서 충분한 수의 직접 및 간접 경로가 구성되어 있고 각 경로가 활성 상태인지 확인합니다.

각 호스트에는 클러스터의 각 노드에 대한 경로가 있어야 합니다.

2. 각 호스트가 각 노드의 LIF에 연결되어 있는지 확인합니다.

업그레이드 후 비교할 이니시에이터 목록을 기록해야 합니다.

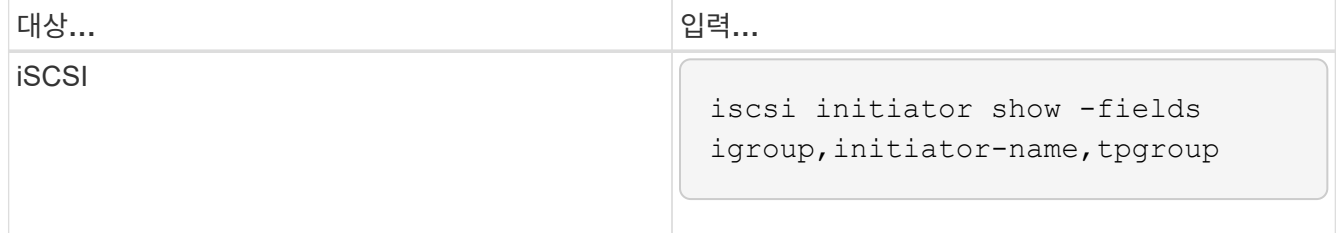

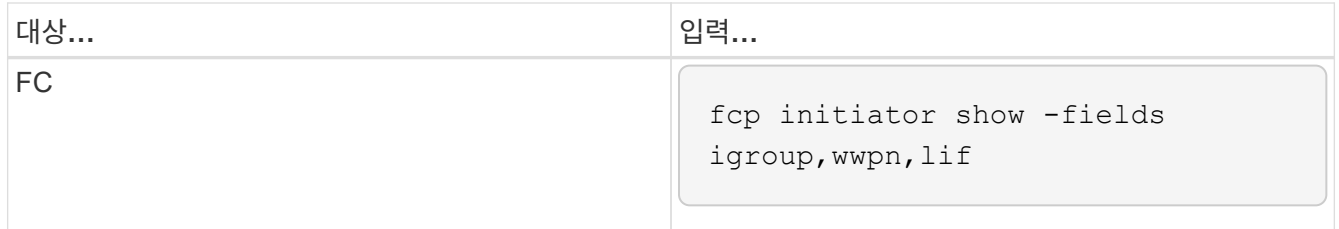

## <span id="page-6-0"></span>**SnapMirror**를 참조하십시오

<span id="page-6-1"></span>**SnapMirror** 관계에 대한 호환 **ONTAP** 버전

소스 및 타겟 볼륨에서 SnapMirror 데이터 보호 관계를 생성하기 전에 호환되는 ONTAP 버전을 실행해야 합니다. ONTAP를 업그레이드하기 전에 현재 ONTAP 버전이 SnapMirror 관계에 대한 대상 ONTAP 버전과 호환되는지 확인해야 합니다.

통합 복제 관계

사내 또는 Cloud Volumes ONTAP 릴리즈를 사용하여 "XDP" 유형의 SnapMirror 관계 구축:

ONTAP 9.9.0부터:

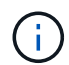

 $\bigcap$ 

- ONTAP 9.x.0 릴리즈는 클라우드 전용 릴리즈이며 Cloud Volumes ONTAP 시스템을 지원합니다. 릴리스 버전 뒤의 별표(\*)는 클라우드 전용 릴리스를 나타냅니다.
- ONTAP 9.x.1 릴리스는 일반 릴리스이며 온-프레미스 및 Cloud Volumes ONTAP 시스템을 모두 지원합니다.

상호 운용성은 양방향입니다.

• ONTAP 버전 9.3 이상의 상호 운용성 \*

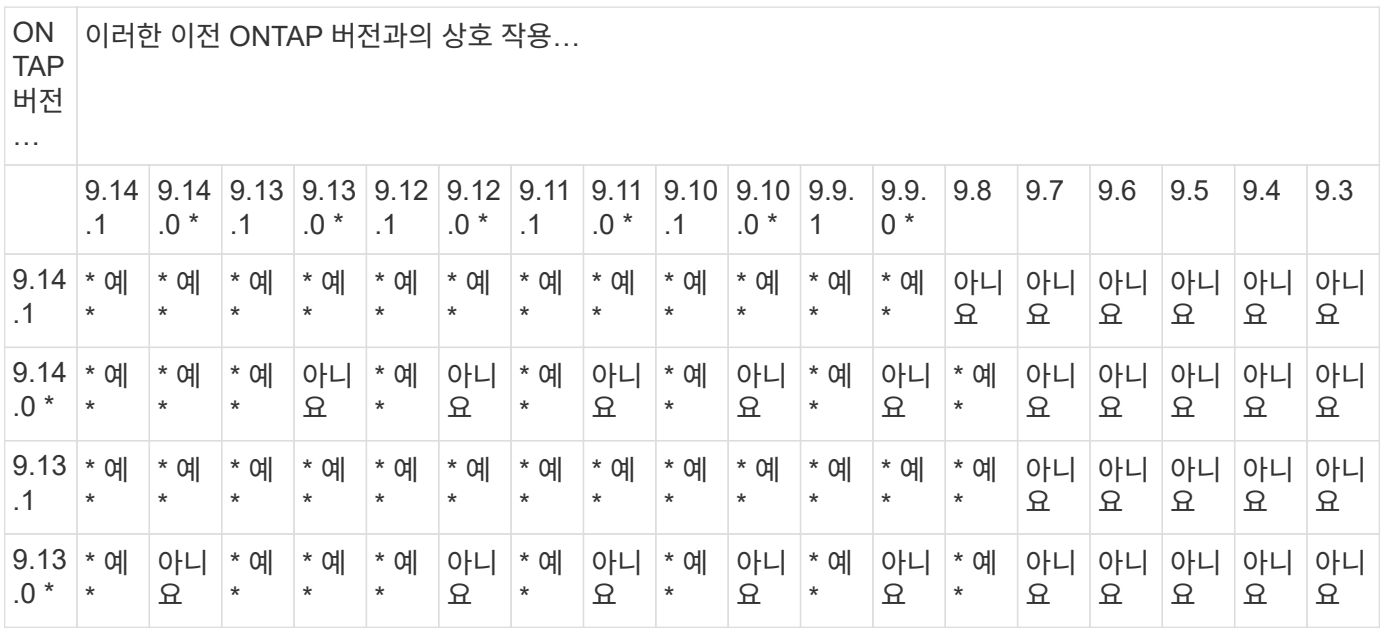

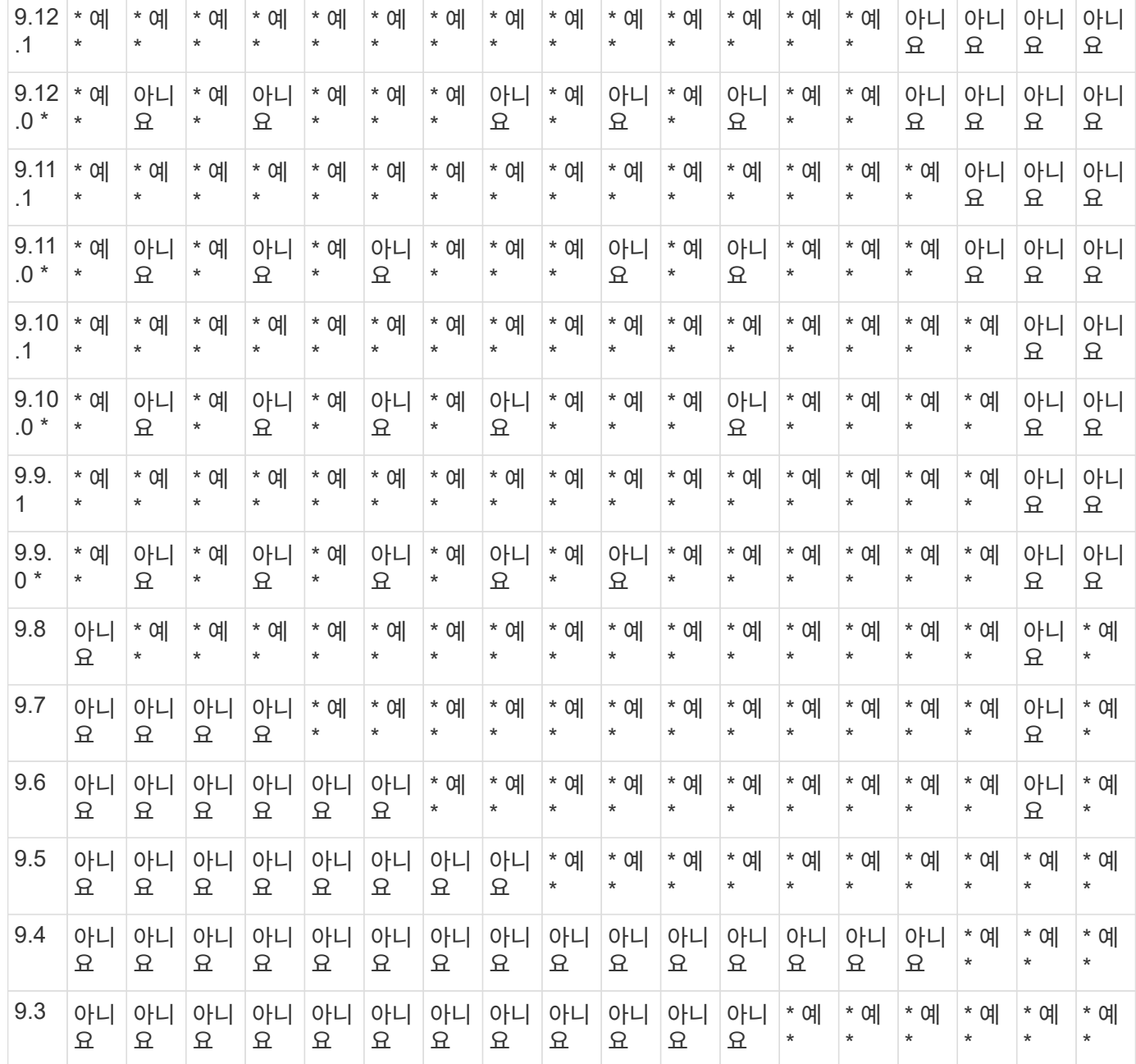

#### **SnapMirror Synchronous** 관계

 $\bigodot$ 

ONTAP 클라우드 인스턴스에는 SnapMirror Synchronous가 지원되지 않습니다.

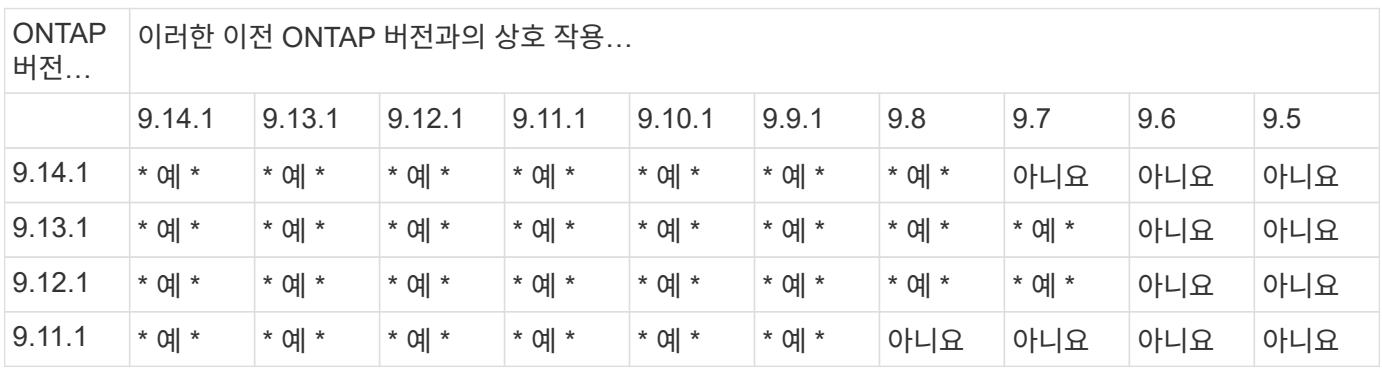

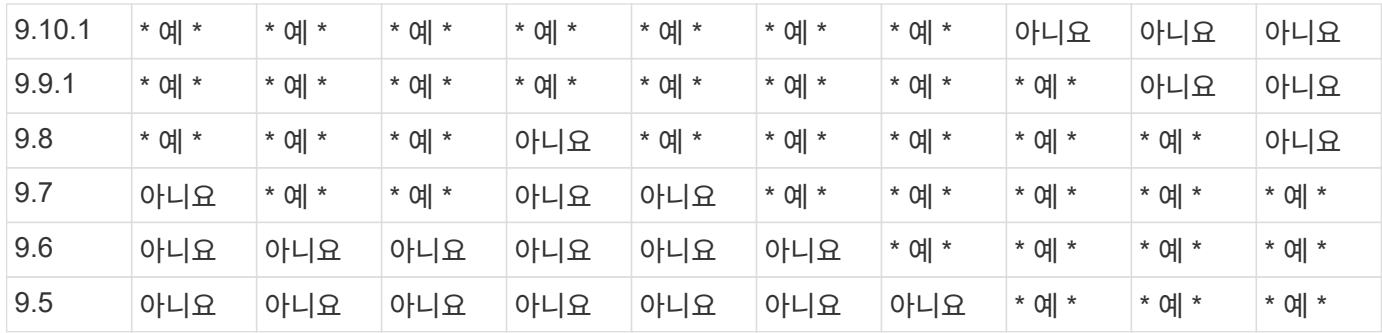

#### **SnapMirror SVM** 재해 복구 관계

• SVM 재해 복구 데이터 및 SVM 보호:

SVM 재해 복구는 동일한 버전의 ONTAP를 실행하는 클러스터 간에만 지원됩니다. \* SVM 복제에 대해 버전 독립성이 지원되지 않습니다 \*.

- SVM 마이그레이션을 위한 SVM 재해 복구:
	- 복제는 소스의 이전 ONTAP 버전에서 대상에 있는 동일한 버전 또는 이후 버전의 ONTAP로 단일 방향으로 지원됩니다.
- 아래 표에 나타난 대로 타겟 클러스터의 ONTAP 버전은 2가지 주요 온프레미스 버전 또는 2가지 최신 주요 클라우드 버전 중 하나일 수 없습니다.
	- 장기 데이터 보호 사용 사례에는 복제가 지원되지 않습니다.

릴리스 버전 뒤의 별표(\*)는 클라우드 전용 릴리스를 나타냅니다.

지원을 확인하려면 왼쪽 표 열에서 소스 버전을 찾은 다음 맨 위 행에서 대상 버전을 찾습니다(같은 버전에 대한 DR/마이그레이션 및 최신 버전에 대한 마이그레이션만).

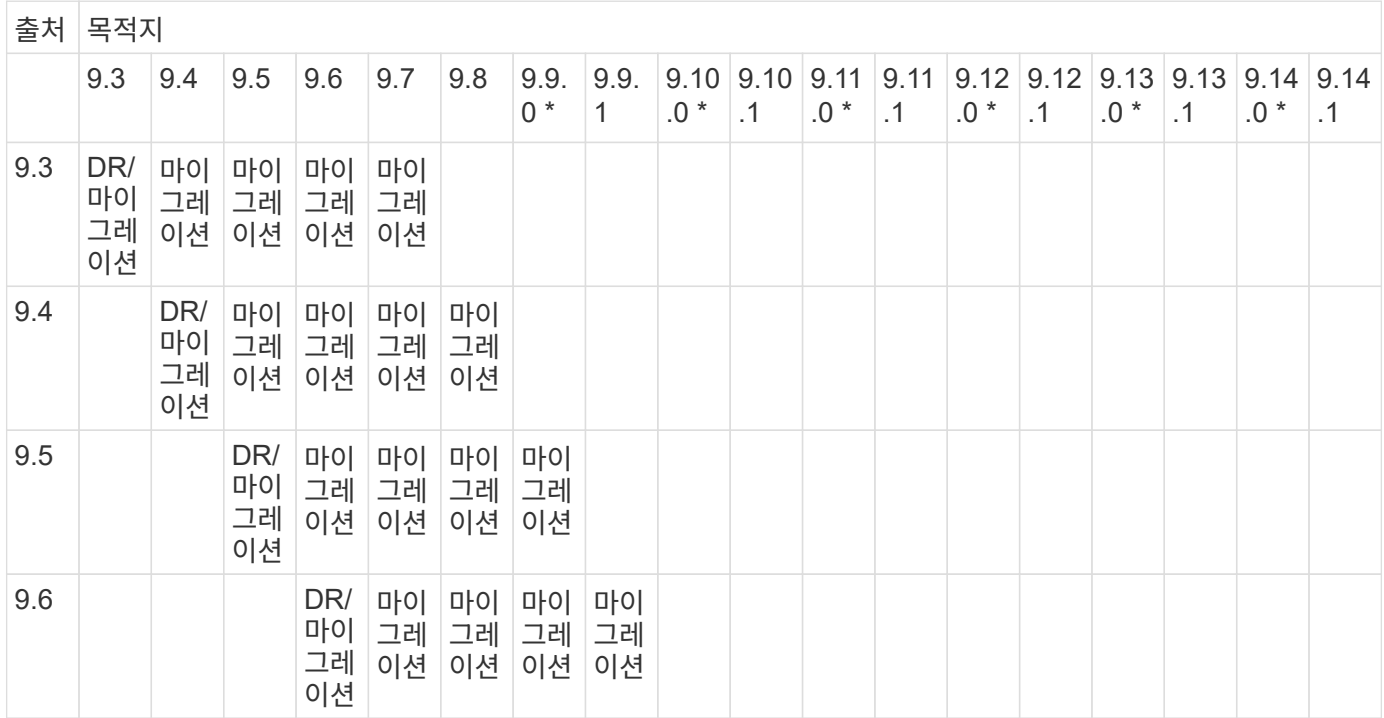

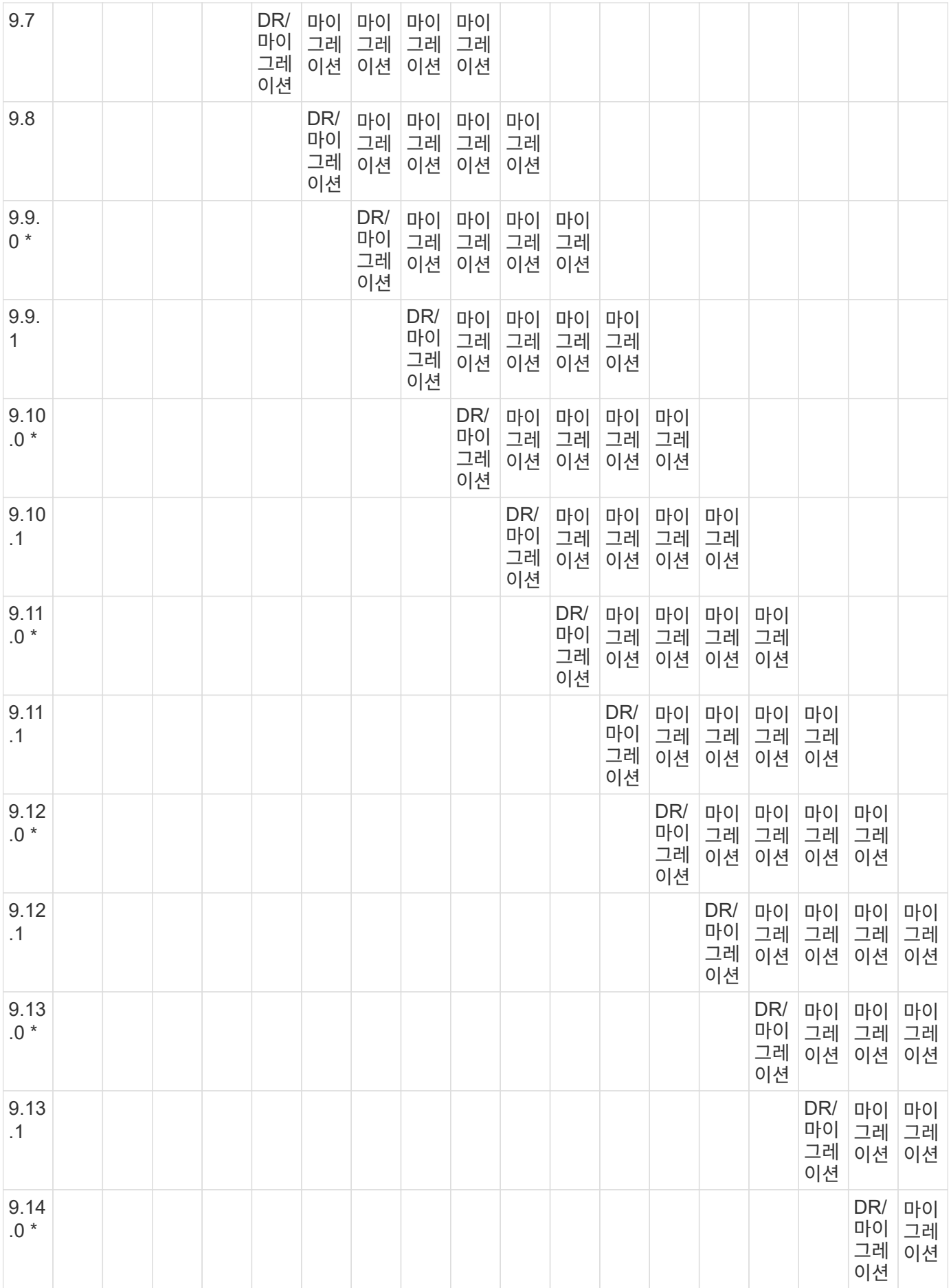

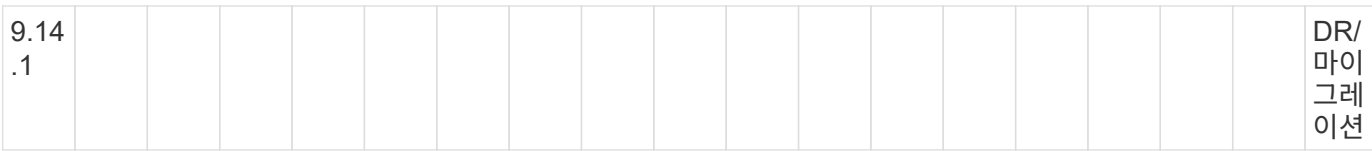

#### **SnapMirror** 재해 복구 관계

"DP" 유형의 SnapMirror 관계 및 정책 유형 ""비동기 미러""의 경우:

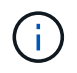

DP 유형 미러는 ONTAP 9.11.1부터 초기화할 수 없으며 ONTAP 9.12.1에서 완전히 사용되지 않습니다. 자세한 내용은 을 참조하십시오 ["](https://mysupport.netapp.com/info/communications/ECMLP2880221.html)[데이터](https://mysupport.netapp.com/info/communications/ECMLP2880221.html) [보호](https://mysupport.netapp.com/info/communications/ECMLP2880221.html) [SnapMirror](https://mysupport.netapp.com/info/communications/ECMLP2880221.html) [관계의](https://mysupport.netapp.com/info/communications/ECMLP2880221.html) [사용](https://mysupport.netapp.com/info/communications/ECMLP2880221.html) [중단](https://mysupport.netapp.com/info/communications/ECMLP2880221.html)[".](https://mysupport.netapp.com/info/communications/ECMLP2880221.html)

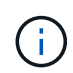

다음 표에서 왼쪽에 있는 열은 소스 볼륨의 ONTAP 버전을 나타내고, 맨 위 행은 대상 볼륨에 있을 수 있는 ONTAP 버전을 나타냅니다.

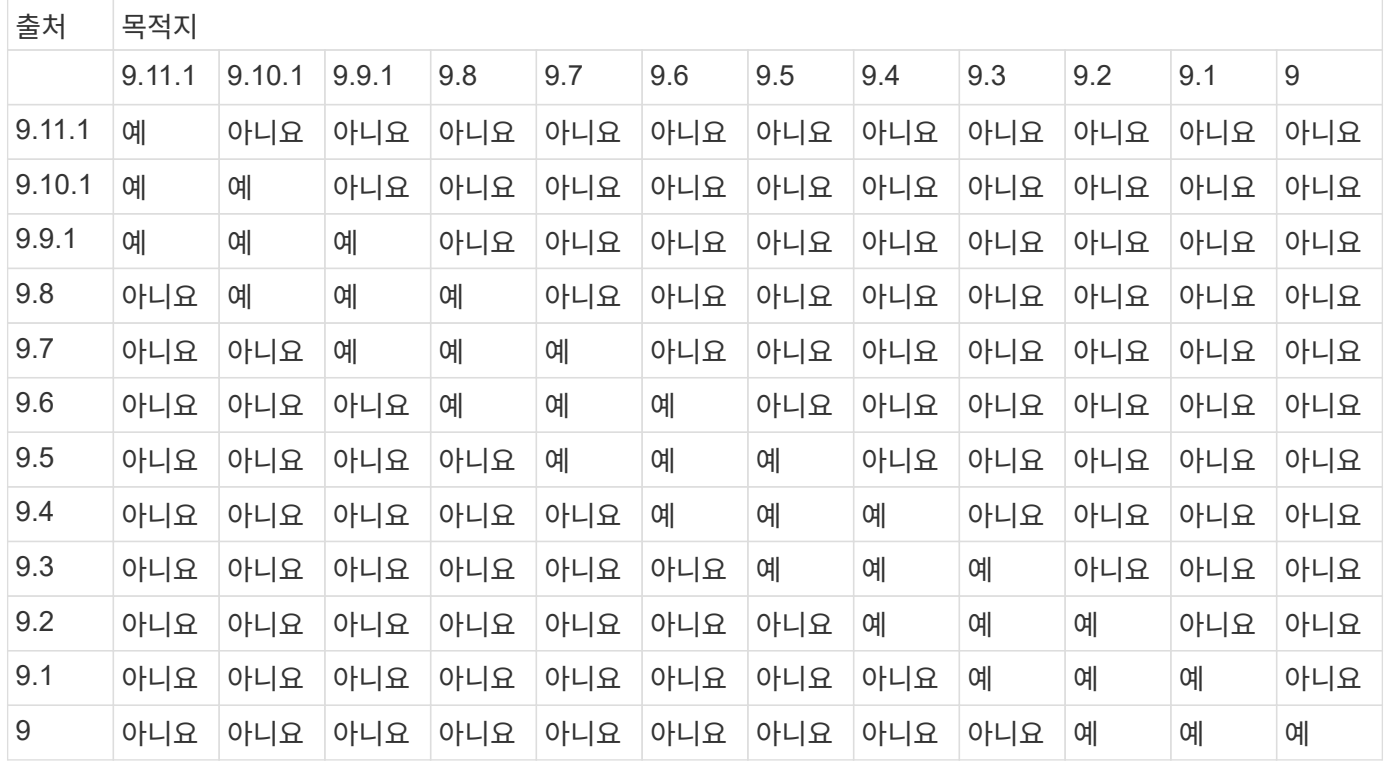

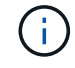

상호 운용성은 양방향성이 아닙니다.

#### <span id="page-10-0"></span>기존 **DP** 유형 관계를 **XDP**로 변환합니다

ONTAP 9.12.1 이상으로 업그레이드하는 경우 업그레이드하기 전에 DP 유형 관계를 XDP로 변환해야 합니다. ONTAP 9.12.1 이상은 DP 유형 관계를 지원하지 않습니다. 기존 DP 유형 관계를 XDP로 쉽게 변환하여 버전에 상관없이 유연한 SnapMirror를 활용할 수 있습니다.

이 작업에 대해

• SnapMirror는 기존 DP 유형 관계를 XDP로 자동 변환하지 않습니다. 관계를 변환하려면 기존 관계를 분리 및 삭제하고 새로운 XDP 관계를 생성한 다음 관계를 다시 동기화해야 합니다. 배경 정보는 을 참조하십시오 ["XDP](https://docs.netapp.com/ko-kr/ontap/data-protection/version-flexible-snapmirror-default-concept.html)[는](https://docs.netapp.com/ko-kr/ontap/data-protection/version-flexible-snapmirror-default-concept.html) [DP](https://docs.netapp.com/ko-kr/ontap/data-protection/version-flexible-snapmirror-default-concept.html)[를](https://docs.netapp.com/ko-kr/ontap/data-protection/version-flexible-snapmirror-default-concept.html) [SnapMirror](https://docs.netapp.com/ko-kr/ontap/data-protection/version-flexible-snapmirror-default-concept.html) 기[본값](https://docs.netapp.com/ko-kr/ontap/data-protection/version-flexible-snapmirror-default-concept.html)으로 바꿉[니다](https://docs.netapp.com/ko-kr/ontap/data-protection/version-flexible-snapmirror-default-concept.html)[".](https://docs.netapp.com/ko-kr/ontap/data-protection/version-flexible-snapmirror-default-concept.html)

• 전환을 계획할 때는 XDP SnapMirror 관계의 백그라운드 준비 및 데이터 웨어하우징 단계에 시간이 오래 걸릴 수 있습니다. SnapMirror 관계가 오랫동안 "준비 중" 상태를 보고하는 것을 보면 흔히 볼 수 있습니다.

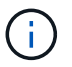

SnapMirror 관계 유형을 DP에서 XDP로 변환한 후에는 자동 크기 조정 및 공간 보장과 같은 공간 관련 설정이 더 이상 대상에 복제되지 않습니다.

단계

1. 대상 클러스터에서 SnapMirror 관계가 DP 유형이고, 미러 상태가 SnapMired 상태이고, 관계 상태가 Idle 상태이고, 관계가 정상 상태인지 확인합니다.

snapmirror show -destination-path <SVM:volume>

다음 예제는 'napmirror show' 명령의 출력을 보여줍니다.

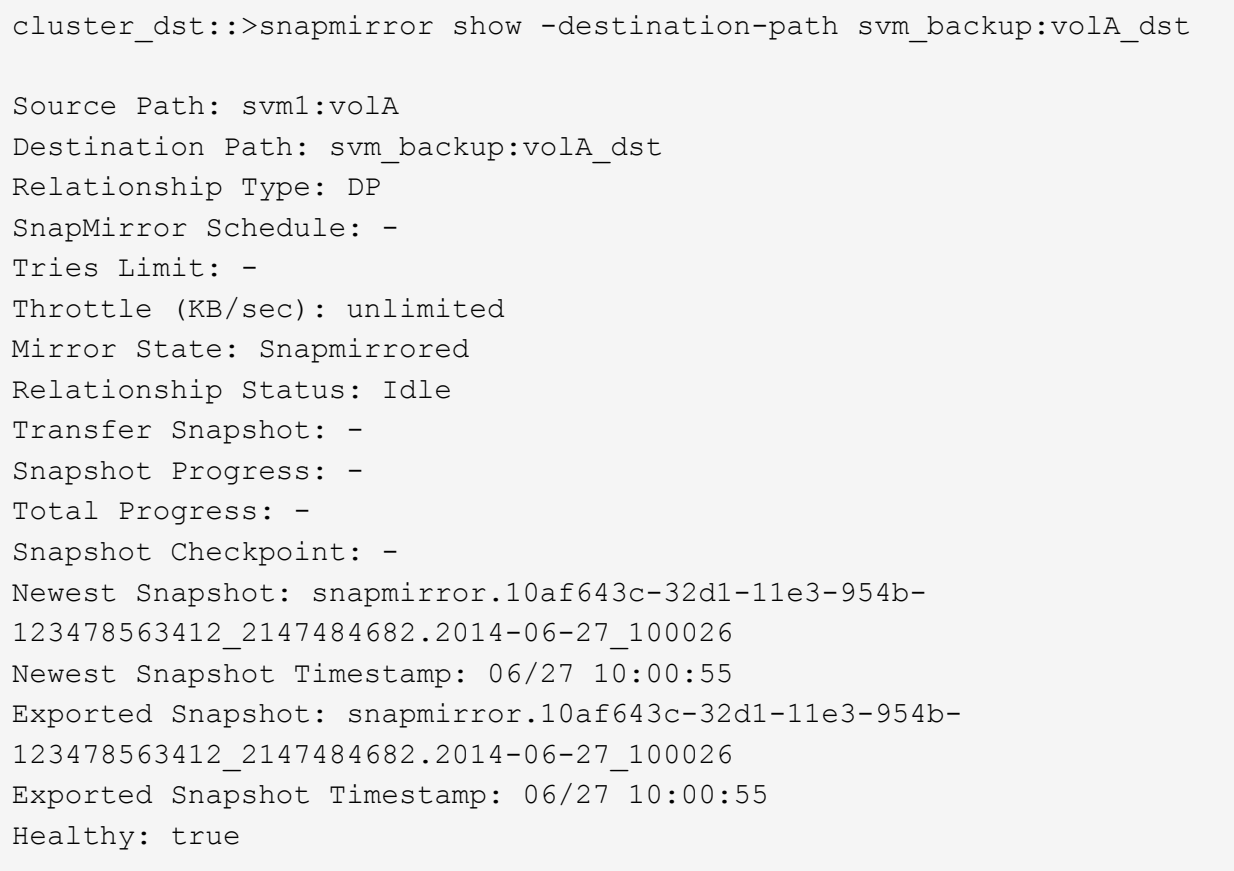

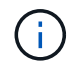

관계 설정의 기존 상태를 추적하기 위해 'napmirror show' 명령 출력의 복사본을 유지하는 것이 유용할 수 있습니다.

2. 소스 볼륨과 타겟 볼륨에서 두 볼륨 모두에 공통 스냅샷 복사본이 있는지 확인합니다.

volume snapshot show -vserver <SVM> -volume <volume>

다음 예에서는 를 보여 줍니다 volume snapshot show 소스 및 대상 볼륨의 출력:

```
cluster src:> volume snapshot show -vserver vsm1 -volume volA
---Blocks---
Vserver Volume Snapshot State Size Total% Used%
-------- ------- ------------------------------- -------- --------
------ -----
svm1 volA
weekly.2014-06-09_0736 valid 76KB 0% 28%
weekly.2014-06-16_1305 valid 80KB 0% 29%
daily.2014-06-26_0842 valid 76KB 0% 28%
hourly.2014-06-26_1205 valid 72KB 0% 27%
hourly.2014-06-26_1305 valid 72KB 0% 27%
hourly.2014-06-26_1405 valid 76KB 0% 28%
hourly.2014-06-26_1505 valid 72KB 0% 27%
hourly.2014-06-26_1605 valid 72KB 0% 27%
daily.2014-06-27_0921 valid 60KB 0% 24%
hourly.2014-06-27_0921 valid 76KB 0% 28%
snapmirror.10af643c-32d1-11e3-954b-123478563412_2147484682.2014-06-
27_100026
valid 44KB 0% 19%
11 entries were displayed.
cluster dest:> volume snapshot show -vserver svm backup -volume volA dst
---Blocks---
Vserver Volume Snapshot State Size Total% Used%
-------- ------- ------------------------------- -------- --------
------ -----
svm_backup volA_dst
weekly.2014-06-09_0736 valid 76KB 0% 30%
weekly.2014-06-16_1305 valid 80KB 0% 31%
daily.2014-06-26_0842 valid 76KB 0% 30%
hourly.2014-06-26_1205 valid 72KB 0% 29%
hourly.2014-06-26_1305 valid 72KB 0% 29%
hourly.2014-06-26_1405 valid 76KB 0% 30%
hourly.2014-06-26_1505 valid 72KB 0% 29%
hourly.2014-06-26_1605 valid 72KB 0% 29%
daily.2014-06-27_0921 valid 60KB 0% 25%
hourly.2014-06-27_0921 valid 76KB 0% 30%
snapmirror.10af643c-32d1-11e3-954b-123478563412_2147484682.2014-06-
27_100026
```

```
3. 변환 중에 예약된 업데이트가 실행되지 않도록 하려면 기존 DP 유형 관계를 중지합니다.
```

```
snapmirror quiesce -source-path <SVM:volume> -destination-path
<SVM:volume>
```
전체 명령 구문은 을 참조하십시오 ["Man](https://docs.netapp.com/us-en/ontap-cli-9141//snapmirror-quiesce.html) [페이지](https://docs.netapp.com/us-en/ontap-cli-9141//snapmirror-quiesce.html)[".](https://docs.netapp.com/us-en/ontap-cli-9141//snapmirror-quiesce.html)

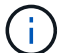

이 명령은 타겟 SVM 또는 타겟 클러스터에서 실행해야 합니다.

다음 예에서는 svm1의 소스 볼륨 VolA와 sm\_backup의 대상 볼륨 VolA\_dst 간의 관계를 설정합니다.

cluster dst::> snapmirror quiesce -destination-path svm backup:volA dst

4. 기존 DP 유형 관계 끊기:

snapmirror break -destination-path <SVM:volume>

전체 명령 구문은 을 참조하십시오 ["Man](https://docs.netapp.com/us-en/ontap-cli-9141//snapmirror-break.html) [페이지](https://docs.netapp.com/us-en/ontap-cli-9141//snapmirror-break.html)[".](https://docs.netapp.com/us-en/ontap-cli-9141//snapmirror-break.html)

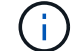

이 명령은 타겟 SVM 또는 타겟 클러스터에서 실행해야 합니다.

다음 예에서는 svm1의 소스 볼륨 VolA와 sm\_backup의 대상 볼륨 VolA\_dst의 관계를 나눕니다.

cluster dst::> snapmirror break -destination-path svm backup:volA dst

5. 타겟 볼륨에서 스냅샷 복사본 자동 삭제가 활성화되어 있는 경우 다음을 수행하십시오.

volume snapshot autodelete modify -vserver SVM -volume volume -enabled false

다음 예에서는 대상 볼륨 'VolA\_DST'에서 스냅샷 복사본 자동 삭제를 사용하지 않도록 설정합니다.

cluster dst::> volume snapshot autodelete modify -vserver svm backup -volume volA dst -enabled false

6. 기존 DP 유형 관계 삭제:

snapmirror delete -destination-path <SVM:volume>

전체 명령 구문은 을 참조하십시오 ["Man](https://docs.netapp.com/us-en/ontap-cli-9141//snapmirror-delete.html) [페이지](https://docs.netapp.com/us-en/ontap-cli-9141//snapmirror-delete.html)[".](https://docs.netapp.com/us-en/ontap-cli-9141//snapmirror-delete.html)

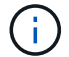

이 명령은 타겟 SVM 또는 타겟 클러스터에서 실행해야 합니다.

다음 예에서는 svm1의 소스 볼륨 VolA와 sm\_backup의 대상 볼륨 VolA\_dst 간의 관계를 삭제합니다.

cluster dst::> snapmirror delete -destination-path svm backup:volA dst

7. 소스에서 원본 SVM 재해 복구 관계 해제:

```
snapmirror release -destination-path <SVM:volume> -relationship-info
-only true
```
다음 예에서는 SVM 재해 복구 관계를 해제합니다.

```
cluster src::> snapmirror release -destination-path svm backup:volA dst
-relationship-info-only true
```
8. 'napmirror show' 명령에서 보존한 출력을 사용하여 새로운 XDP 유형 관계를 생성할 수 있습니다.

snapmirror create -source-path <SVM:volume> -destination-path <SVM:volume> -type XDP -schedule <schedule> -policy <policy>

새 관계는 동일한 소스 볼륨과 타겟 볼륨을 사용해야 합니다. 전체 명령 구문은 man 페이지를 참조하십시오.

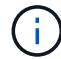

이 명령은 타겟 SVM 또는 타겟 클러스터에서 실행해야 합니다.

다음 예에서는 소스 볼륨 간에 SnapMirror 재해 복구 관계를 생성합니다 volA 켜짐 svm1 및 타겟 볼륨입니다 volA\_dst 켜짐 svm\_backup 기본값 사용 MirrorAllSnapshots 정책:

```
cluster dst::> snapmirror create -source-path svm1:volA -destination
-path svm backup:volA dst
-type XDP -schedule my daily -policy MirrorAllSnapshots
```
9. 소스 및 대상 볼륨 재동기화:

```
snapmirror resync -source-path <SVM:volume> -destination-path
<SVM:volume>
```
재동기화 시간을 개선하려면 을 사용합니다 -quick-resync 단, 스토리지 효율성 절약 효과는 손실될 수 있다는 점을 알아야 합니다. 전체 명령 구문은 man 페이지를 참조하십시오. ["SnapMirror](https://docs.netapp.com/us-en/ontap-cli-9141/snapmirror-resync.html#parameters.html) [재동기화](https://docs.netapp.com/us-en/ontap-cli-9141/snapmirror-resync.html#parameters.html) [명령](https://docs.netapp.com/us-en/ontap-cli-9141/snapmirror-resync.html#parameters.html)["](https://docs.netapp.com/us-en/ontap-cli-9141/snapmirror-resync.html#parameters.html).

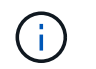

이 명령은 타겟 SVM 또는 타겟 클러스터에서 실행해야 합니다. 재동기화에는 기본 전송이 필요하지 않지만 시간이 오래 걸릴 수 있습니다. 사용량이 적은 시간에 재동기화를 실행할 수 있습니다.

다음 예에서는 svm1의 소스 볼륨 VolA와 sm\_backup의 대상 볼륨 VolA\_dst 간의 관계를 재동기화한다.

cluster dst::> snapmirror resync -source-path svm1:volA -destination -path svm backup:volA dst

10. 스냅샷 복사본의 자동 삭제를 사용하지 않도록 설정한 경우 다음을 다시 사용하도록 설정합니다.

```
volume snapshot autodelete modify -vserver <SVM> -volume <volume>
-enabled true
```
작업을 마친 후

- 1. 를 사용합니다 snapmirror show 명령을 사용하여 SnapMirror 관계가 생성되었는지 확인합니다.
- 2. SnapMirror XDP 대상 볼륨이 SnapMirror 정책에 정의된 대로 스냅샷 복사본의 업데이트를 시작하면 의 출력을 사용합니다 snapmirror list-destinations 소스 클러스터의 명령을 사용하여 새로운 SnapMirror XDP 관계를 표시합니다.

## <span id="page-15-0"></span>**ONTAP**를 업그레이드하기 전에 기존 외부 키 관리 서버 연결을 삭제하십시오

ONTAP를 업그레이드하기 전에 NetApp Storage Encryption(NSE)을 통해 ONTAP 9.2 이상을 실행하고 ONTAP 9.3 이상으로 업그레이드하는 경우 CLI(Command Line Interface)를 사용하여 기존의 외부 키 관리(KMIP) 서버 연결을 삭제해야 합니다.

단계

1. NSE 드라이브가 잠금 해제되고 열리며 기본 제조 보안 ID 0x0으로 설정되어 있는지 확인합니다.

storage encryption disk show -disk \*

2. 고급 권한 모드로 들어갑니다.

set -privilege advanced

3. 기본 제조업체 보안 ID 0x0을 사용하여 SED(자체 암호화 디스크)에 FIPS 키를 할당합니다.

```
storage encryption disk modify -fips-key-id 0x0 -disk *
```
4. 모든 디스크에 FIPS 키 할당이 완료되었는지 확인합니다.

storage encryption disk show-status

5. 모든 디스크의 \* 모드 \* 가 데이터로 설정되어 있는지 확인합니다

storage encryption disk show

6. 구성된 KMIP 서버 보기:

security key-manager show

7. 구성된 KMIP 서버를 삭제합니다.

```
security key-manager delete -address kmip ip address
```
8. 외부 키 관리자 구성을 삭제합니다.

security key-manager delete-kmip-config

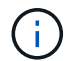

이 단계에서는 NSE 인증서가 제거되지 않습니다.

다음 단계

업그레이드가 완료되면 를 수행해야 합니다 [KMIP](https://docs.netapp.com/ko-kr/ontap/upgrade/task_reconfiguring_kmip_servers_connections_after_upgrading_to_ontap_9_3_or_later.html) [서버](https://docs.netapp.com/ko-kr/ontap/upgrade/task_reconfiguring_kmip_servers_connections_after_upgrading_to_ontap_9_3_or_later.html) [연결을](https://docs.netapp.com/ko-kr/ontap/upgrade/task_reconfiguring_kmip_servers_connections_after_upgrading_to_ontap_9_3_or_later.html) [재구성합니다](https://docs.netapp.com/ko-kr/ontap/upgrade/task_reconfiguring_kmip_servers_connections_after_upgrading_to_ontap_9_3_or_later.html).

## <span id="page-16-0"></span>**ONTAP**를 업그레이드하기 전에 모든 노드에 **Netgroup** 파일이 있는지 확인합니다

ONTAP를 업그레이드하기 전에 넷그룹을 스토리지 가상 머신(SVM)에 로드한 경우 각 노드에 넷그룹 파일이 있는지 확인해야 합니다. 노드에 넷그룹 파일이 없으면 업그레이드가 실패할 수 있습니다.

단계

1. 권한 수준을 고급으로 설정합니다.

set -privilege advanced

2. 각 SVM에 대한 넷그룹 상태를 표시합니다.

vserver services netgroup status

3. 각 SVM에 대해 각 노드에 동일한 넷그룹 파일 해시 값이 표시되는지 확인합니다.

vserver services name-service netgroup status

이 경우 다음 단계를 건너뛰고 업그레이드 또는 되돌리기 작업을 진행할 수 있습니다. 그렇지 않으면 다음 단계를 진행하십시오.

4. 클러스터의 한 노드에서 넷그룹 파일을 수동으로 로드합니다.

vserver services netgroup load -vserver vserver name -source uri

이 명령은 모든 노드에서 넷그룹 파일을 다운로드합니다. 넷그룹 파일이 이미 노드에 있는 경우 해당 파일을 덮어씁니다.

관련 정보

["](https://docs.netapp.com/ko-kr/ontap/nfs-config/work-netgroups-task.html)[넷그룹](https://docs.netapp.com/ko-kr/ontap/nfs-config/work-netgroups-task.html) [작업](https://docs.netapp.com/ko-kr/ontap/nfs-config/work-netgroups-task.html)["](https://docs.netapp.com/ko-kr/ontap/nfs-config/work-netgroups-task.html)

### <span id="page-17-0"></span>가장 높은 보안을 위해 **TLS**를 사용하도록 **LDAP** 클라이언트를 구성합니다

ONTAP를 업그레이드하기 전에 TLS를 사용하도록 LDAP 서버와의 보안 통신을 위해 SSLv3을 사용하여 LDAP 클라이언트를 구성해야 합니다. 업그레이드 후에는 SSL을 사용할 수 없습니다.

기본적으로 클라이언트와 서버 응용 프로그램 간의 LDAP 통신은 암호화되지 않습니다. SSL 사용을 허용하지 않고 TLS 사용을 적용해야 합니다.

단계

1. 사용자 환경의 LDAP 서버가 TLS를 지원하는지 확인합니다.

그렇지 않으면 계속 진행하지 마십시오. LDAP 서버를 TLS를 지원하는 버전으로 업그레이드해야 합니다.

2. SSL/TLS를 통해 LDAP가 활성화된 ONTAP LDAP 클라이언트 구성을 확인합니다.

vserver services name-service ldap client show

없는 경우 나머지 단계를 건너뛸 수 있습니다. 하지만 보안을 강화하기 위해 TLS를 통한 LDAP 사용을 고려해야 합니다.

3. 각 LDAP 클라이언트 구성에 대해 SSL이 TLS를 사용하도록 허용하지 않습니다.

vserver services name-service ldap client modify -vserver vserver name -client-config ldap client config name -allow-ssl false

4. 모든 LDAP 클라이언트에 대해 SSL 사용이 더 이상 허용되지 않는지 확인합니다.

vserver services name-service ldap client show

관련 정보

["NFS](https://docs.netapp.com/ko-kr/ontap/nfs-admin/index.html) [관리](https://docs.netapp.com/ko-kr/ontap/nfs-admin/index.html)["](https://docs.netapp.com/ko-kr/ontap/nfs-admin/index.html)

## <span id="page-18-0"></span>세션 지향 프로토콜에 대한 고려 사항

클러스터 및 세션 지향 프로토콜은 업그레이드하는 동안 I/O 서비스와 같은 특정 영역에서 클라이언트 및 애플리케이션에 악영향을 미칠 수 있습니다.

세션 지향 프로토콜을 사용하는 경우 다음 사항을 고려하십시오.

• 중소기업

SMBv3에서 지속적으로 사용 가능한(CA) 공유를 제공하는 경우 System Manager 또는 CLI를 통해 자동화된 무중단 업그레이드 방법을 사용할 수 있으며 클라이언트에서 중단이 발생하지 않습니다.

SMBv1 또는 SMBv2와 함께 공유 또는 SMBv3과 비 CA 공유를 제공하는 경우 업그레이드 테이크오버 및 재부팅 작업 중에 클라이언트 세션이 중단됩니다. 업그레이드하기 전에 사용자에게 세션을 종료하도록 안내해야 합니다.

SMB를 통한 Hyper-V 및 SQL Server는 무중단 운영(NDO)을 지원합니다. SMB 솔루션을 통해 Hyper-V 또는 SQL Server를 구성한 경우, 애플리케이션 서버와 포함된 가상 머신 또는 데이터베이스는 ONTAP 업그레이드 중에 온라인 상태를 유지하고 지속적인 가용성을 제공합니다.

• NFSv4.x

NFSv4.x 클라이언트는 정상 NFSv4.x 복구 절차를 사용하여 업그레이드 중에 발생한 연결 손실로부터 자동으로 복구합니다. 이 프로세스 중에 애플리케이션이 일시적으로 I/O 지연을 겪을 수 있습니다.

• NDMP

상태가 손실되었으며 클라이언트 사용자가 작업을 재시도해야 합니다.

• 백업 및 복원

상태가 손실되었으며 클라이언트 사용자가 작업을 재시도해야 합니다.

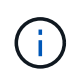

업그레이드 도중이나 업그레이드 직전에 백업 또는 복원을 시작하지 마십시오. 이렇게 하면 데이터가 손실될 수 있습니다.

• 애플리케이션(예: Oracle 또는 Exchange)

효과는 애플리케이션에 따라 다릅니다. 시간 초과 기반 응용 프로그램의 경우 시간 초과 설정을 ONTAP 재부팅 시간보다 길게 변경하여 부작용을 최소화할 수 있습니다.

## <span id="page-19-0"></span>**ONTAP**를 업그레이드하기 전에 **SSH** 호스트 키 알고리즘 지원을 확인합니다

ONTAP를 업그레이드하기 전에 관리자 계정이 SSH 공개 키로 인증하는 클러스터에서 SSL FIPS 모드가 활성화되어 있으면 대상 ONTAP 릴리즈에서 호스트 키 알고리즘이 지원되는지 확인해야 합니다.

다음 표에는 ONTAP SSH 연결에 지원되는 호스트 키 유형 알고리즘이 나와 있습니다. 이러한 키 유형은 SSH 공개 인증 구성에 적용되지 않습니다.

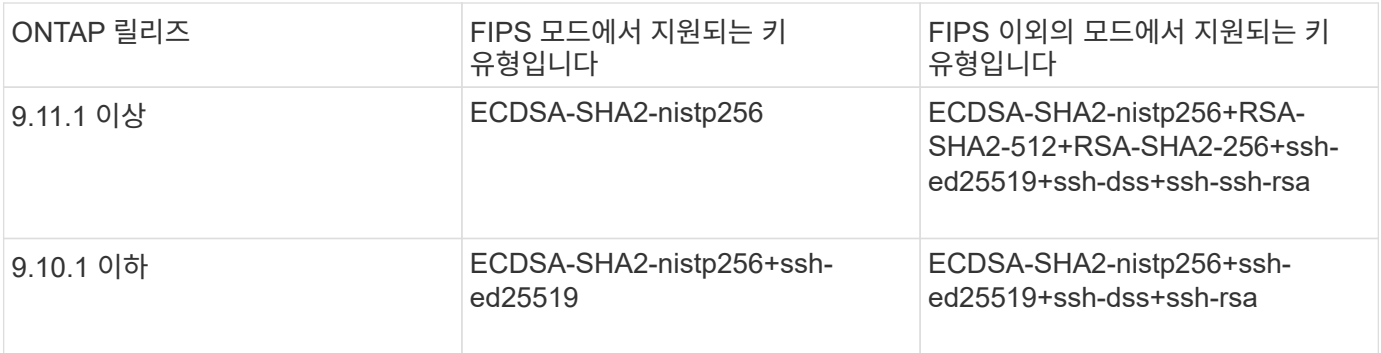

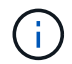

ONTAP 9.11.1부터 ssh-ed25519 호스트 키 알고리즘에 대한 지원이 제거되었습니다.

자세한 내용은 을 참조하십시오 ["FIPS](https://docs.netapp.com/ko-kr/ontap/networking/configure_network_security_using_federal_information_processing_standards_@fips@.html)[를](https://docs.netapp.com/ko-kr/ontap/networking/configure_network_security_using_federal_information_processing_standards_@fips@.html) [사용하여](https://docs.netapp.com/ko-kr/ontap/networking/configure_network_security_using_federal_information_processing_standards_@fips@.html) [네](https://docs.netapp.com/ko-kr/ontap/networking/configure_network_security_using_federal_information_processing_standards_@fips@.html)트[워크](https://docs.netapp.com/ko-kr/ontap/networking/configure_network_security_using_federal_information_processing_standards_@fips@.html) [보안을](https://docs.netapp.com/ko-kr/ontap/networking/configure_network_security_using_federal_information_processing_standards_@fips@.html) [구성합니다](https://docs.netapp.com/ko-kr/ontap/networking/configure_network_security_using_federal_information_processing_standards_@fips@.html)["](https://docs.netapp.com/ko-kr/ontap/networking/configure_network_security_using_federal_information_processing_standards_@fips@.html).

지원되는 키 알고리즘이 없는 기존 SSH 공개 키 계정을 지원되는 키 유형으로 다시 구성해야 업그레이드 또는 관리자 인증이 실패합니다.

["SSH](https://docs.netapp.com/ko-kr/ontap/authentication/enable-ssh-public-key-accounts-task.html) [공개](https://docs.netapp.com/ko-kr/ontap/authentication/enable-ssh-public-key-accounts-task.html) [키](https://docs.netapp.com/ko-kr/ontap/authentication/enable-ssh-public-key-accounts-task.html) [계정](https://docs.netapp.com/ko-kr/ontap/authentication/enable-ssh-public-key-accounts-task.html) [설정에](https://docs.netapp.com/ko-kr/ontap/authentication/enable-ssh-public-key-accounts-task.html) [대해](https://docs.netapp.com/ko-kr/ontap/authentication/enable-ssh-public-key-accounts-task.html) [자세히](https://docs.netapp.com/ko-kr/ontap/authentication/enable-ssh-public-key-accounts-task.html) [알아보십시오](https://docs.netapp.com/ko-kr/ontap/authentication/enable-ssh-public-key-accounts-task.html)[."](https://docs.netapp.com/ko-kr/ontap/authentication/enable-ssh-public-key-accounts-task.html)

Copyright © 2024 NetApp, Inc. All Rights Reserved. 미국에서 인쇄됨 본 문서의 어떠한 부분도 저작권 소유자의 사전 서면 승인 없이는 어떠한 형식이나 수단(복사, 녹음, 녹화 또는 전자 검색 시스템에 저장하는 것을 비롯한 그래픽, 전자적 또는 기계적 방법)으로도 복제될 수 없습니다.

NetApp이 저작권을 가진 자료에 있는 소프트웨어에는 아래의 라이센스와 고지사항이 적용됩니다.

본 소프트웨어는 NetApp에 의해 '있는 그대로' 제공되며 상품성 및 특정 목적에의 적합성에 대한 명시적 또는 묵시적 보증을 포함하여(이에 제한되지 않음) 어떠한 보증도 하지 않습니다. NetApp은 대체품 또는 대체 서비스의 조달, 사용 불능, 데이터 손실, 이익 손실, 영업 중단을 포함하여(이에 국한되지 않음), 이 소프트웨어의 사용으로 인해 발생하는 모든 직접 및 간접 손해, 우발적 손해, 특별 손해, 징벌적 손해, 결과적 손해의 발생에 대하여 그 발생 이유, 책임론, 계약 여부, 엄격한 책임, 불법 행위(과실 또는 그렇지 않은 경우)와 관계없이 어떠한 책임도 지지 않으며, 이와 같은 손실의 발생 가능성이 통지되었다 하더라도 마찬가지입니다.

NetApp은 본 문서에 설명된 제품을 언제든지 예고 없이 변경할 권리를 보유합니다. NetApp은 NetApp의 명시적인 서면 동의를 받은 경우를 제외하고 본 문서에 설명된 제품을 사용하여 발생하는 어떠한 문제에도 책임을 지지 않습니다. 본 제품의 사용 또는 구매의 경우 NetApp에서는 어떠한 특허권, 상표권 또는 기타 지적 재산권이 적용되는 라이센스도 제공하지 않습니다.

본 설명서에 설명된 제품은 하나 이상의 미국 특허, 해외 특허 또는 출원 중인 특허로 보호됩니다.

제한적 권리 표시: 정부에 의한 사용, 복제 또는 공개에는 DFARS 252.227-7013(2014년 2월) 및 FAR 52.227- 19(2007년 12월)의 기술 데이터-비상업적 품목에 대한 권리(Rights in Technical Data -Noncommercial Items) 조항의 하위 조항 (b)(3)에 설명된 제한사항이 적용됩니다.

여기에 포함된 데이터는 상업용 제품 및/또는 상업용 서비스(FAR 2.101에 정의)에 해당하며 NetApp, Inc.의 독점 자산입니다. 본 계약에 따라 제공되는 모든 NetApp 기술 데이터 및 컴퓨터 소프트웨어는 본질적으로 상업용이며 개인 비용만으로 개발되었습니다. 미국 정부는 데이터가 제공된 미국 계약과 관련하여 해당 계약을 지원하는 데에만 데이터에 대한 전 세계적으로 비독점적이고 양도할 수 없으며 재사용이 불가능하며 취소 불가능한 라이센스를 제한적으로 가집니다. 여기에 제공된 경우를 제외하고 NetApp, Inc.의 사전 서면 승인 없이는 이 데이터를 사용, 공개, 재생산, 수정, 수행 또는 표시할 수 없습니다. 미국 국방부에 대한 정부 라이센스는 DFARS 조항 252.227-7015(b)(2014년 2월)에 명시된 권한으로 제한됩니다.

#### 상표 정보

NETAPP, NETAPP 로고 및 <http://www.netapp.com/TM>에 나열된 마크는 NetApp, Inc.의 상표입니다. 기타 회사 및 제품 이름은 해당 소유자의 상표일 수 있습니다.